## **How To Tranquil Adobe Photoshop Free Trial**

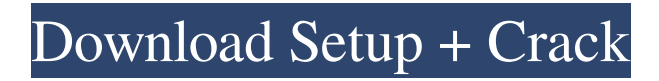

**Download Photoshop Free Trial Crack + Download For Windows [Updated-2022]**

Top Shop Graphic T-Shirts Free Digital Subscription: The Wall Street Journal Photoshop Tutorials Editing Images Tutorials In this section we have compiled various Photoshop tutorials that we believe are of interest to our readers and visitors. Some of these tutorials teach you how to use Photoshop, while some others teach you more advanced techniques. Our intention here is to offer you some excellent tutorials that can be used in your everyday Photoshop workflow. Paint.net is a nice photoshop clone that allows you to do most of the same basic editing as PS. You can check it out Here. Photoshop has a

great "Live Paint" tool that allows you to draw or paint directly on an image. You can read about it

Here. Learn some amazing and useful

Photoshop shortcuts here. Learn how to expand, warp, and transform images in various ways. Adobe Photoshop Training This is a great book that covers some of the basics of Adobe Photoshop. Learn how to load, adjust, and filter different types of images using Photoshop. Learn about the working parts of Photoshop. Videos Learn Photoshop in this series of videos. Learn how to use layers in Photoshop. Learn how to crop images. Learn how to correct eye color. Learn how to install an advanced operating system (Linux). Learn how to install and configure an advanced operating system (Linux). Learn how to generate high-quality web graphics from scratch. Photoshop 101: Digital Photography Master Class Learn how to use Photoshop to edit digital images in this video tutorial. Learn how to control the color and structure of an image in Adobe Photoshop. Learn how to use layers in Photoshop. Learn how to draw freehand in Photoshop. Learn how to correct eye color. Learn how to adjust brightness and contrast. Learn how to use

Photoshop for graphic design. Learn How to Use Photoshop This tutorial will show you how to use Photoshop to edit raster images. It teaches you how to import, organize, and edit raster images. Photoshop is an amazing program, and you can master it to become a very good image editor. If you

**Download Photoshop Free Trial Crack + [Mac/Win] [2022-Latest]**

Step 1: Prepare Your Photo Open your image in Photoshop Elements. Before you start editing the image, you should prepare it. Here are the most important steps: Adjust the colors. The most critical part of coloring a photo is getting the colors in the image to match the color charts. You can do this by pressing Ctrl+I for colors and adjusting the levels. Make sure the shadows are invisible and the highlights are visible. These are the parts of the picture that will be eliminated when you're finished. Save the image. If you're going to export it to a different format, create an image and save it as a.jpg or.png. Step 2: Select the Applying and Masking Tools Before you

start modifying the image, you need to find some tools. Press Ctrl+W to open the Window menu and then select Photoshop Tools. Open the Selecting and Masking Tools. The Selecting and Masking Tools will help you select the parts of the image that you want to keep and the parts you want to eliminate. Adjusting the area of the

image that you want to keep Select the Rectangular Selection Tool in the Tools section

of the Application Options (I). Select the Rectangular Selection Tool in the Tools section of the Application Options. Click on the points on the edge of the image where you want to start and end the selection. Holding Ctrl will keep the selection within the bounds of the image. Move the selection tool around the image until you find the right spot. Add a new layer for the cropped image. Click on New in the Layers menu. Click on New in the Layers menu. The new layer will appear on top of the image. Select

it and click on the white color in the Color section of the Tool Options. Click on the white color in the Color section of the Tool Options.

In the Layers Panel, double-click to activate it. In the Layers Panel, double-click to activate it. Crop the picture from the bottom of the image to the top. This will remove the white background. Click OK to add the new layer to the image. Click OK to add the new layer to the image. Now that you have a layer, select the Eraser tool in the Tools section of the Application 05a79cecff

The Eyedropper tool allows you to extract colors from an image or an object and use them to paint or blend in another image. Fade, the bleaching tool, gradually removes colors from your image. This is useful for subtly underexposing or overexposing your images. Grain and Pixelation are used for adding grainy or pixelated effects to your images. The Healing Brush enables you to retouch or blend areas of an image that are not well aligned. The Lasso tool lets you select a specific area of an image. The Marquee tool lets you select an area of an image. It is often used as a selection tool, but it can also be used to modify a specific area of an image. The Magic Wand enables you to select a specific area of an image. The Spot Healing Brush allows you to select a specific area of an image. The Gradient tool enables you to create custom gradient palettes. This is one of the most popular tools in Photoshop because it is useful for creating Photoshop effects. There are

hundreds of gradient gradients, each with a different look and feel. The Pen tool allows you to draw and edit your images. You can do basic drawing functions, such as lines, shapes and selections. The Rectangular Marquee tool lets you select and edit a specific area of an image. The Scale tool allows you to resize an image (it is the most common tool in Photoshop because it is used to resize images). The Spacing tool is used to add separation between layers, objects, or groups. The Brush tool is used for painting effects, including drawing shapes and changing color in an image. The Text tool lets you edit text. For example, you can add text over a background image, specify the font, add arrows, insert illustrations, and more. The Fade tool gradually removes the colors from a specific area of an image. This is useful for adding a blurred or shadowy look to an image. The Warp tool is used to distort the image and create Photographic Effects. The Warp tool can be used to create simple distortions such as blowing up an image, warping faces, or distorting the

outline of an image. The Airbrush tool is used for painting textures, colors and objects in your images. The Gradient tool is used to create custom gradient palettes, including the Colorize tool. There are hundreds of gradient palettes, each with a different look and

**What's New In?**

Q: VidyaShree \$type=0, \$loss=\$type "as" and \$loss=0 both returns the same performance result I'm trying to test the performance of my LSTMs, as well as multi-layer LSTMs. For the purpose of the test, I tested with following four training code: Base on I use the second code in their page as a test code and that is as follows: def wide\_convolution $(X, num_f)$ ilters, kernel\_size, dilation=(2, 2), stride=(2, 2), padding= $(1, 1)$ , groups= $1$ ): filter\_size = kernel\_size assert filter\_size[0]%dilation[0]  $=$ 0 assert filter size[1]%dilation[1] == 0 dilation\_height = dilation[0] dilation\_width =  $dilation[1] num\_groups = groups conv =$ nn.Conv2d(X.shape[-1], num\_filters,

kernel\_size=filter\_size, stride=stride, padding=padding, groups=num\_groups, bias=False) weight\_init = torch.nn.init.constant\_(conv.weight.data, 0.0) bn  $init =$ torch.nn.init.constant\_(conv.weight.data, 1.0) return nn.Sequential( ConvBnAct(conv, num\_filters, bn\_init, weight\_init), n

**System Requirements:**

Minimum: OS: Windows 7, Vista, 8, 10 (64bit) Processor: Dual core 2.4 GHz or Quad Core 2.0 GHz Memory: 2 GB RAM Graphics: NVIDIA GeForce 8800 / AMD Radeon HD 4670, with Shader Model 3.0, 2GB VRAM DirectX: Version 9.0 Hard Drive: 20 GB of free space Sound Card: DirectX Compatible Additional Notes: VR support recommended; game saves & log files will be created in

## Related links:

- https://mykingdomtoken.com/upload/files/2022/07/elWo41X8uOLFENDCdOEf\_01\_c961983e6c824f42af5949b0b2dddab0\_file.pdf [https://www.cbdorganics.mx/wp-content/uploads/2022/07/download\\_presets\\_hdr\\_photoshop.pdf](https://www.cbdorganics.mx/wp-content/uploads/2022/07/download_presets_hdr_photoshop.pdf)
- <https://festivaldelamor.org/adobe-photoshop-cs3-10-0-free-download-full-version/>
- <https://www.lavozmagazine.com/advert/download-photoshop-for-windows-xp/>
- <https://comecongracia.com/uncategorized/download-the-free-adobe-photoshop-trial/>
- <http://www.ndvadvisers.com/how-to-install-adobe-photoshop-cc-2019/>

[http://barrillos.es/wp-content/uploads/2022/07/photoshop\\_elements\\_2019.pdf](http://barrillos.es/wp-content/uploads/2022/07/photoshop_elements_2019.pdf)

- <http://yotop.ru/2022/07/01/photoshop-7-1-serial-key-crackdown-windows/>
- [https://himoin.com/upload/files/2022/07/TC5FweZaYKp2QkuNcK1S\\_01\\_c961983e6c824f42af5949b0b2dddab0\\_file.pdf](https://himoin.com/upload/files/2022/07/TC5FweZaYKp2QkuNcK1S_01_c961983e6c824f42af5949b0b2dddab0_file.pdf) <http://indiebonusstage.com/how-to-download-adobe-photoshop-elements-13-mac-and-windows/>
- <https://kitchenwaresreview.com/downloads-adobe-express-photoshop/>

<https://www.realvalueproducts.com/sites/realvalueproducts.com/files/webform/download-photoshop-5-free-full-version.pdf>

<http://togetherwearegrand.com/?p=29842>

<http://shkvarka.fun/?p=11277>

[https://clinicalnutrition.ie/wp-content/uploads/2022/07/Download\\_Adobe\\_Photoshop\\_701\\_64bit.pdf](https://clinicalnutrition.ie/wp-content/uploads/2022/07/Download_Adobe_Photoshop_701_64bit.pdf)

<https://earthoceanandairtravel.com/2022/07/01/just-download-free-adobe-cs6-photoshop-2016-cd-key-full-version/> [https://cosplaygoals.com/upload/files/2022/07/3yN2WqH55FNlaWu2tMgi\\_01\\_c961983e6c824f42af5949b0b2dddab0\\_file.pdf](https://cosplaygoals.com/upload/files/2022/07/3yN2WqH55FNlaWu2tMgi_01_c961983e6c824f42af5949b0b2dddab0_file.pdf) [https://strine.co/wp-content/uploads/2022/07/Photoshop\\_works\\_best\\_with\\_the\\_latest\\_version\\_of\\_Camera\\_Raw.pdf](https://strine.co/wp-content/uploads/2022/07/Photoshop_works_best_with_the_latest_version_of_Camera_Raw.pdf) <https://haldibazaar.com/how-to-install-photoshop-cs6/>

[https://mentorus.pl/wp-content/uploads/2022/07/photoshop\\_cc\\_2020\\_download\\_for\\_android.pdf](https://mentorus.pl/wp-content/uploads/2022/07/photoshop_cc_2020_download_for_android.pdf)